## Hol találom a technikai kulcsokat?

A LiveTax szolgáltatások használatához meg kell adnod a NAV Online Számla rendszerben létrehozott éles technikai felhasználói kulcsokat (ugyanúgy, mint pl. webes számlázó program használata esetén).

Ez az információ valószínűleg elérhető lesz a könyvelődnél, de az Online Számla oldalon is megtalálható (lásd alább).

1. Első lépésben jelentkezz be az éles **[Online Számla](https://onlineszamla.nav.gov.hu/login)** rendszerbe elsődleges felhasználóként (Ügyfélkapus bejelentkezés is kelleni fog, [https://onlineszamla.nav.gov.hu/login\)](https://onlineszamla.nav.gov.hu/login)

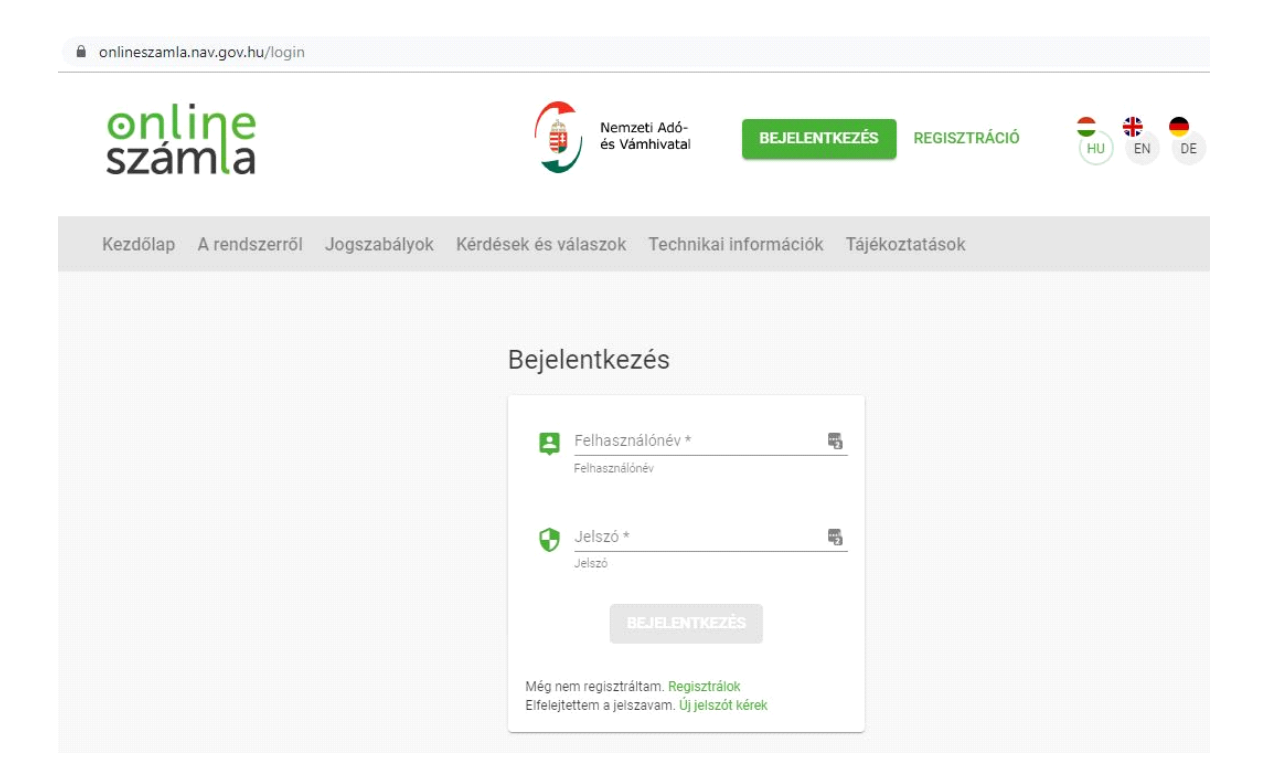

2. Ha több cégnél is elsődleges felhasználó vagy, belépés után válaszd ki a listáról azt a céget, amelyiknek a LiveTax regisztrációt létre szeretnéd hozni.

3. Ha korábban létrehoztál technikai felhasználót, ezt is használhatod a LiveTax-hez. Kattints a Felhasználók menüpontra, ott pedig a Technikai felhasználó sorában a lefelé mutató kis háromszögre. Fontos: a LiveTax használatához "Számlák kezelése" + "Számlák lekérdezése" jogosultságokkal rendelkező technikai kulcsok szükségesek.

TIPP: Ha nincs még technikai felhasználód, lapozz a következő oldalra további instrukciókért!

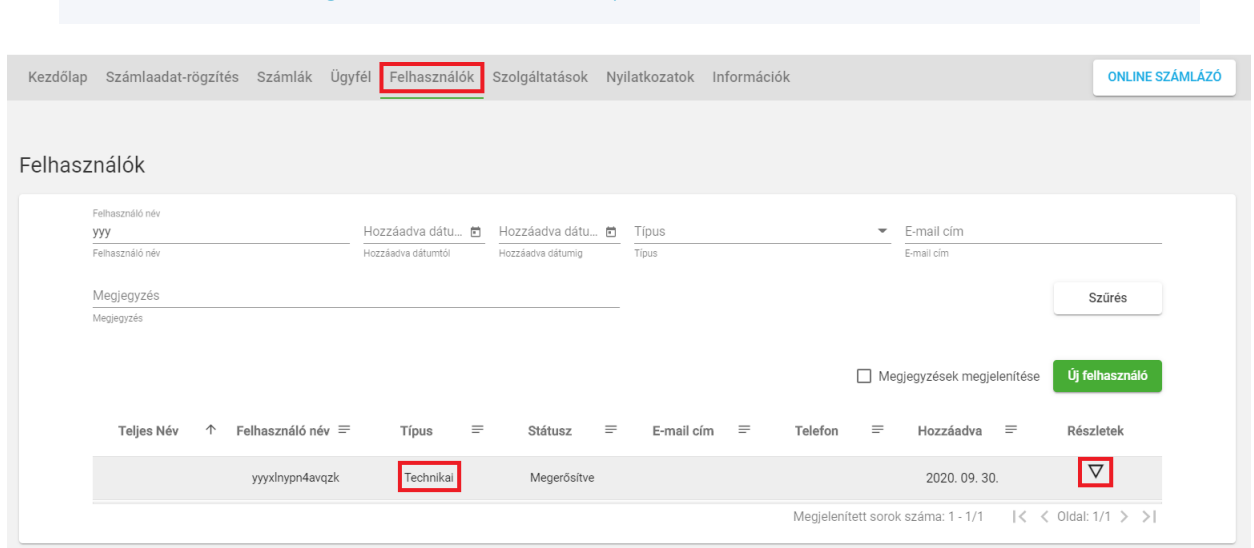

4. A megjelenő felhasználónevet, XML aláírókulcsot és XML cserekulcsot másold be a LiveTax regisztrációs ablakba, a megfelelő mezőkbe.

TIPP: A "Másolás" funkcióval az átemelés pontos és egyszerű

A technikai jelszó megjelenítésére a NAV oldalon nincs lehetőség, ezt emlékezetből tudod rögzíteni, vagy például a könyvelőtől lehet elkérni.

TIPP: Ha elfejeltetted a jelszót, hozz létre új technikai felhasználót. Lapozz a következő oldalra további instrukciókért.

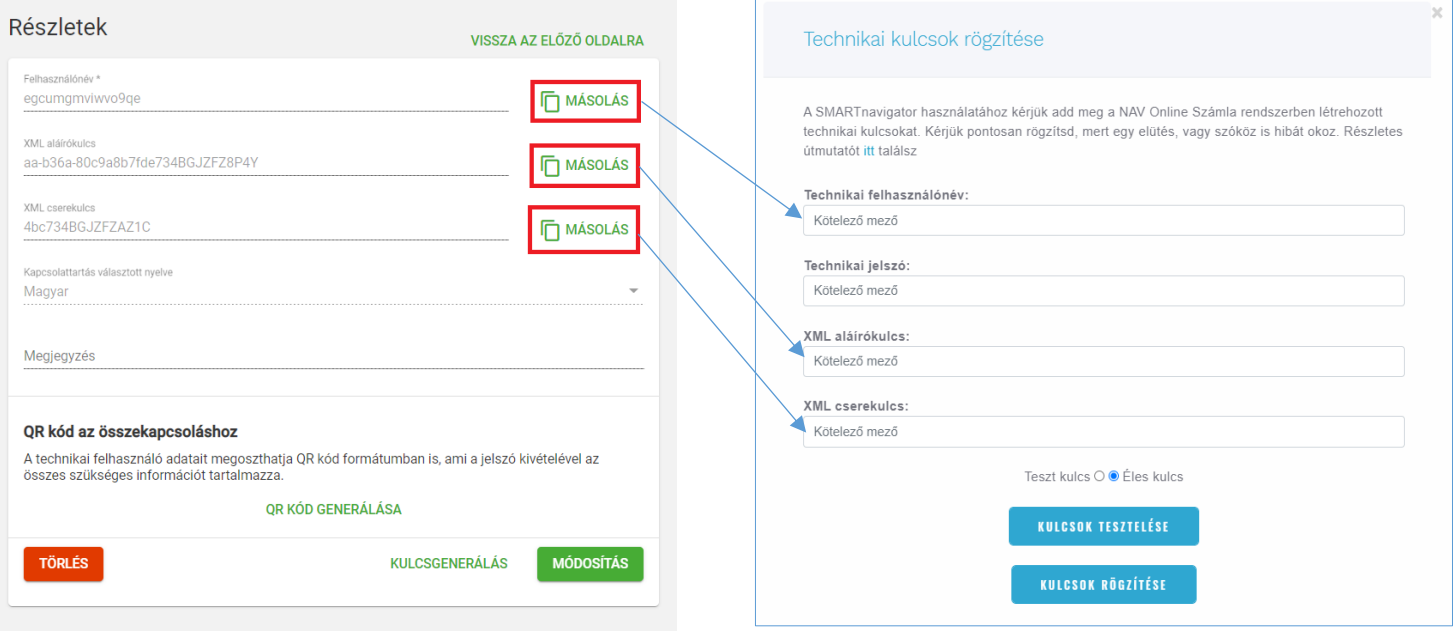

## Új technikai felhasználó létrehozása

1. Online Számla belépés után kattints a Felhasználók menüpontra, majd az Új felhasználó gombra.

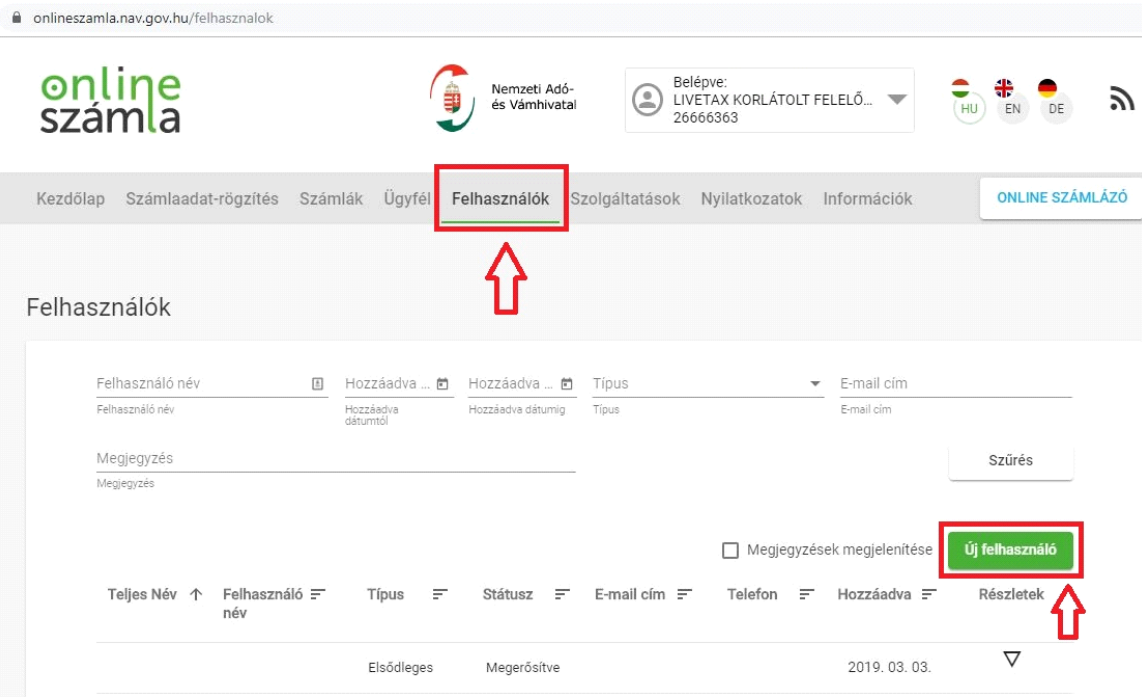

2. A megjelenő ablakban kattints a Technikai felhasználó gombra.

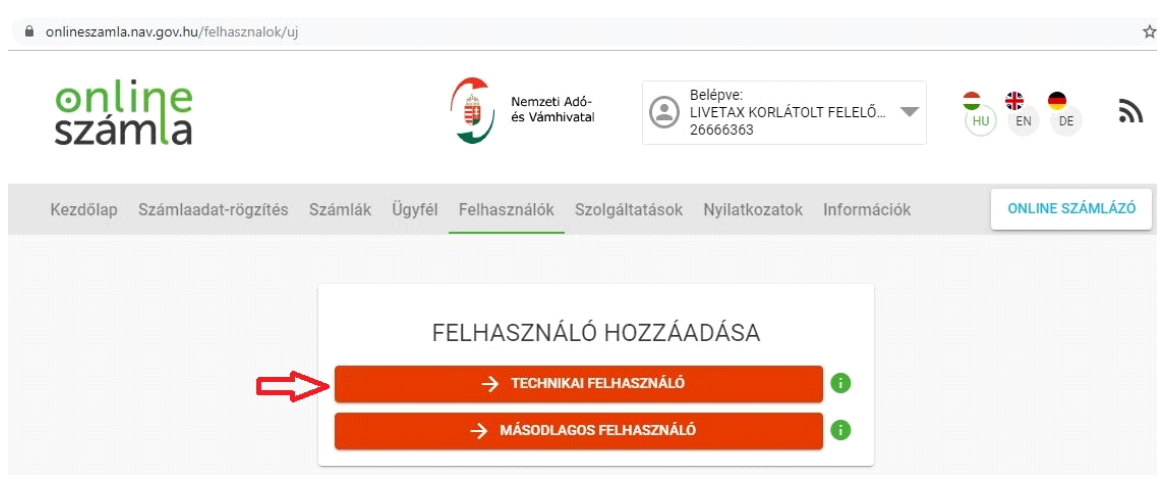

3. Technikai felhasználó létrehozásához egy jelszó szükséges – ez az első regisztrációs adat a LiveTax-hez. Másold be most a jelszót a LiveTax regisztrációs ablakba, mert később nem tudod visszanézni (csak cserélni).

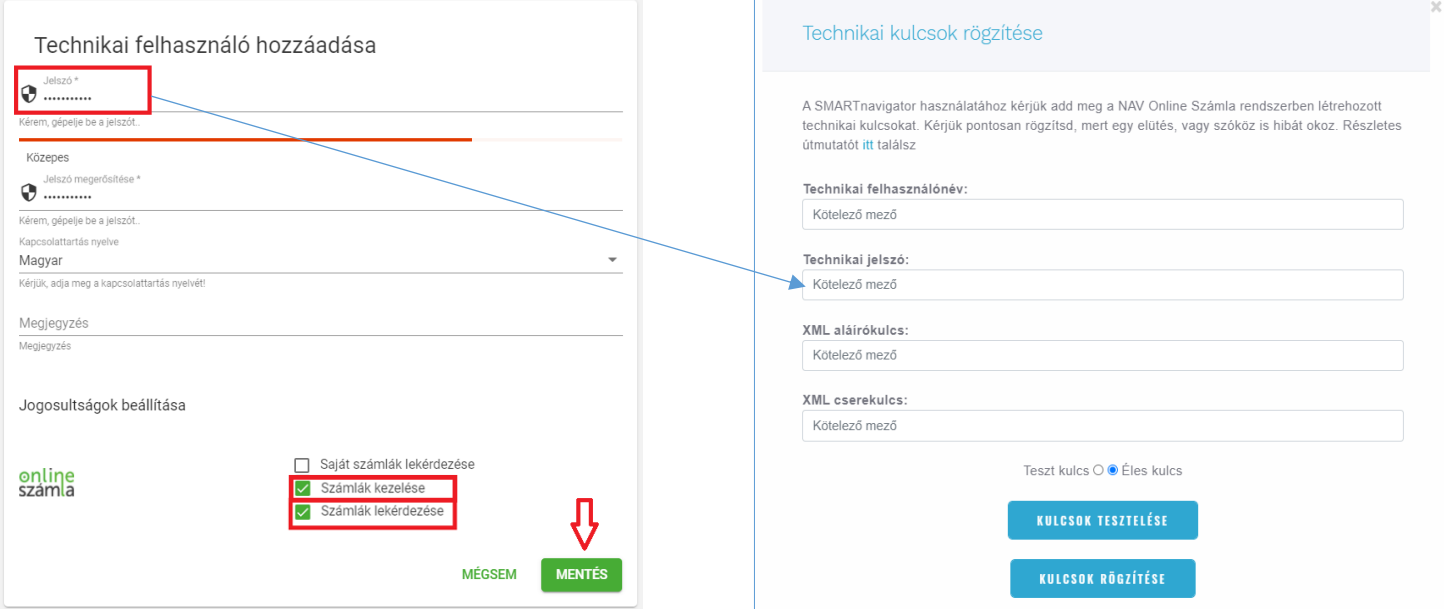

TIPP: A LiveTax szolgáltatásokhoz "Számlák kezelése" + "Számlák lekérdezése" jogosultság szükséges

4. A LiveTax használatához már csak kulcsgenerálás szükséges

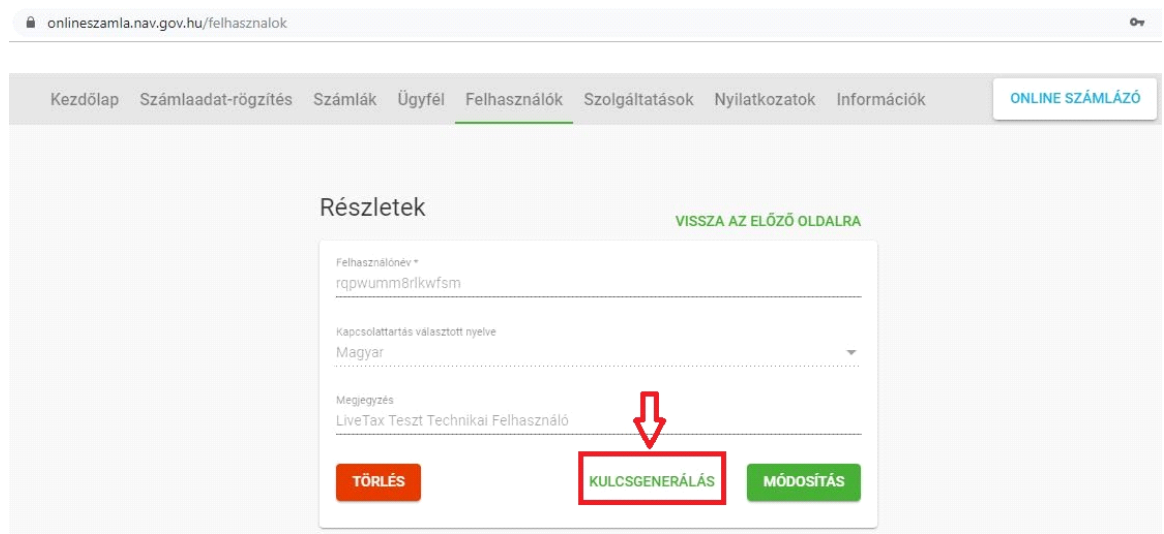

5. A megjelenő felhasználónevet, XML aláírókulcsot és XML cserekulcsot másold be a LiveTax regisztrációs ablakba, a megfelelő mezőkbe, és kész is vagy!

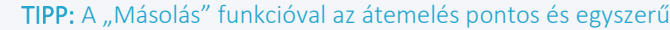

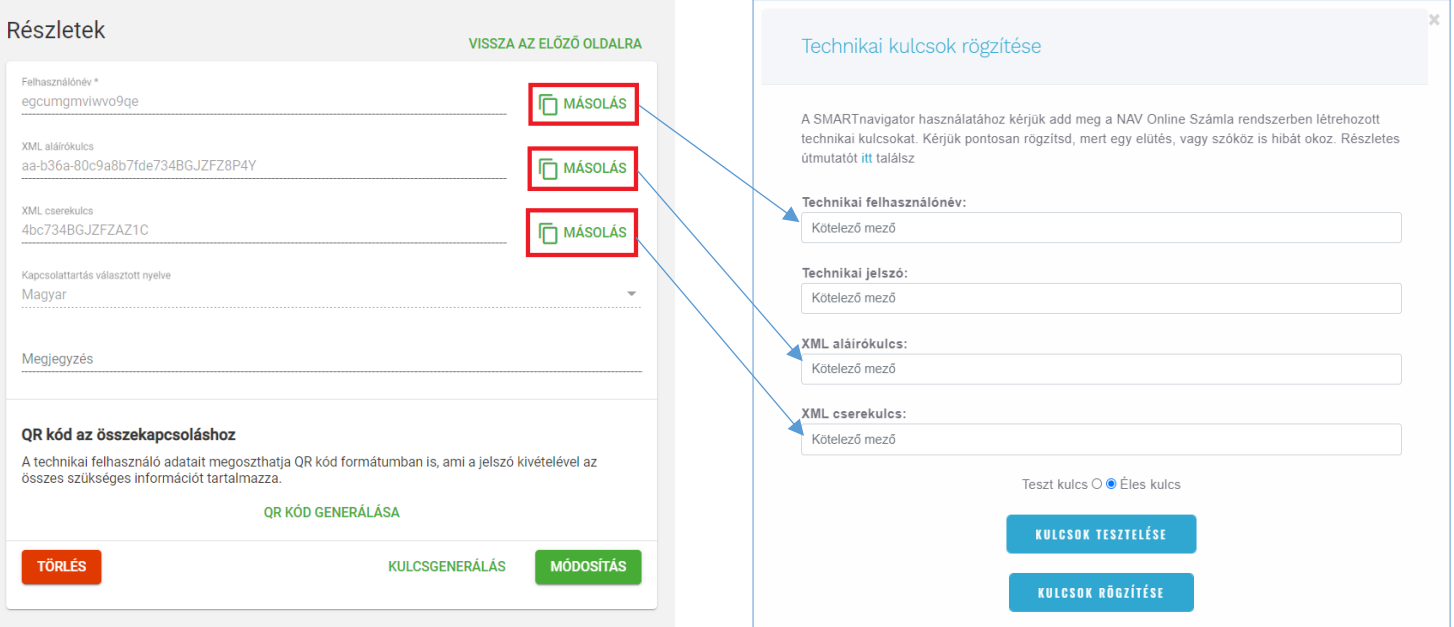